## Установка Виджета Навигатора дополнительного образования

Виджеты Навигатора позволяют встроить функции каталога программ в любой сторонний сайт. В Навигаторе есть два типа виджетов:

- виджет Каталога программ;
- виджет Карточки программы.

### Виджет Каталога программ

Виджет Каталога программ – выводит на странице фрагмент каталога Навигатора (рис. 1).

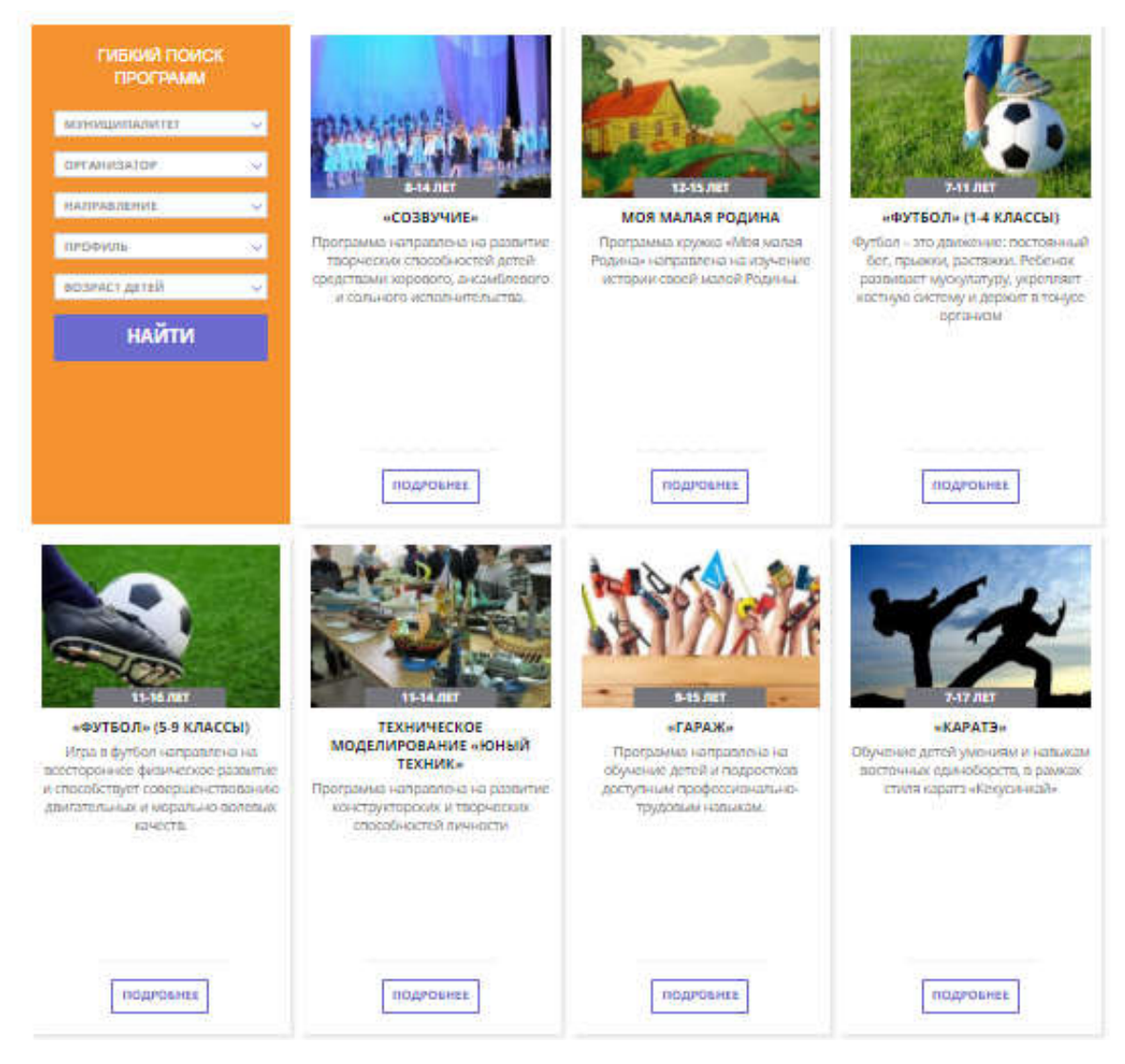

Рис. 1. Виджет типа «Каталог»

1. Для вставки на страницу виджета Каталога, скопируйте на нее следующие код:

```
<div id="catalog"></div>
   <script type="text/javascript">
    // для каталога
    var script = document.createElement('SCRIPT');
     // В следующей строчке адрес должен быть указан вместе с доменом,
     // например //my.site/dist/widgets/catalog.js
 script.setAttribute('src', 'https://xn--47-kmc.xn--80aafey1amqq.xn--d1acj3b/dist/widgets/catalog.js');
 script.setAttribute('async', '');
 script.setAttribute('defer', '');
    document.body.appendChild(script);
     script.onload = function () {
       if (window.initInlearnoCatalogWidget) {
        window.initInlearnoCatalogWidget({
          options: {
             pageSize: 11, // Количество записей на странице (по умолчанию - 19)
             // filter: false, // Форму фильтра можно отключить
           },
           query: {
             // параметры фильтрации, который будут применяться, если данный параметр не выбран в фильтре
 // municipality: '45',
 // organizer: '9',
            // section: 'estestvenno-nauchnoe'
           },
          selector: '#catalog'
        });
      }
     }
   </script>
```
2. При необходимости задайте количество карточек в каталоге, которое будет видно на странице (рис. 3). По умолчанию - 19.

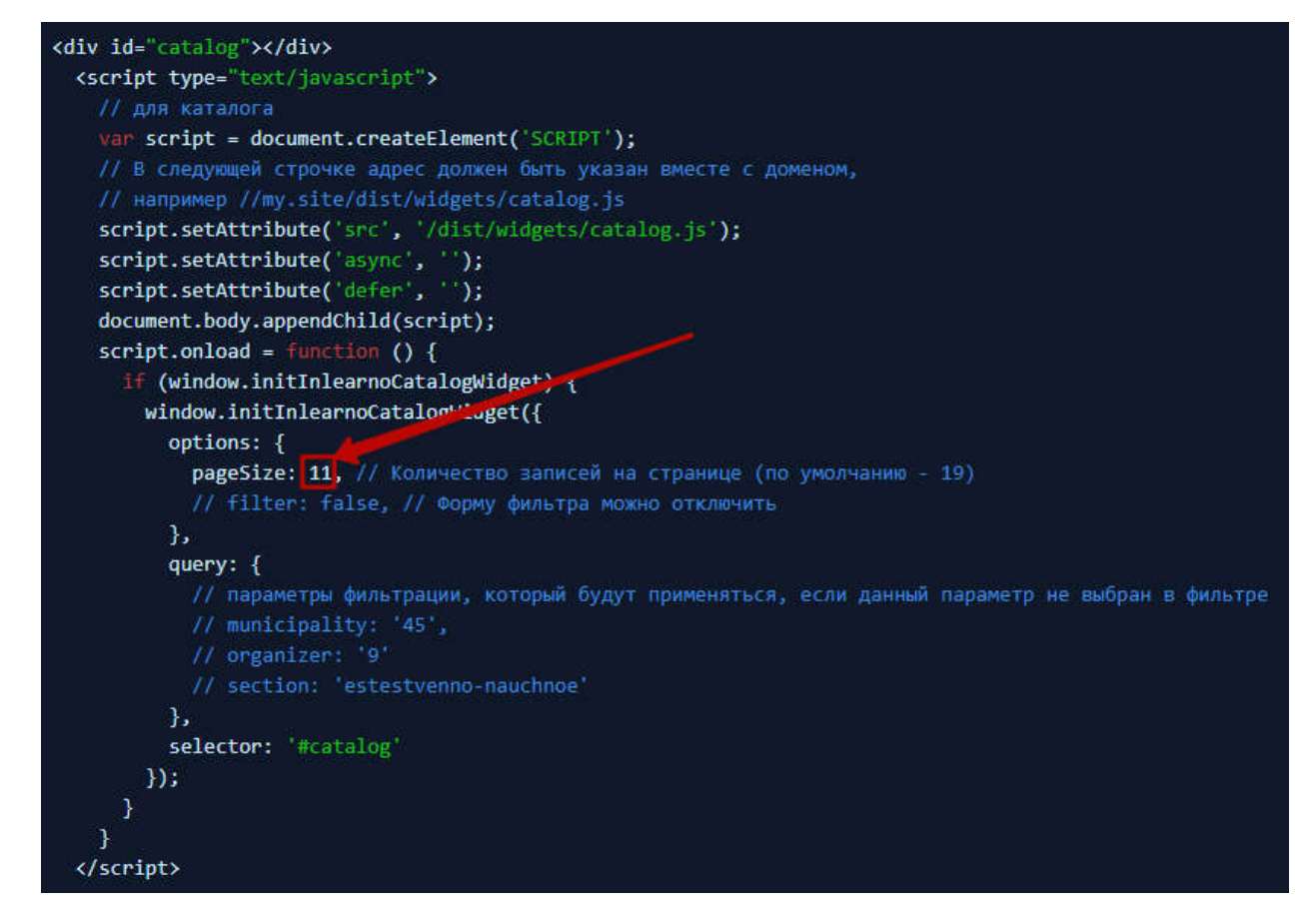

Рис. 2. Количество карточек программ, отображаемых в виджете

3. Чтобы убрать из виджета форму фильтра (рис. 3), раскомментируйте строку, указанную на рисунке 4 (удалите два символа "/").

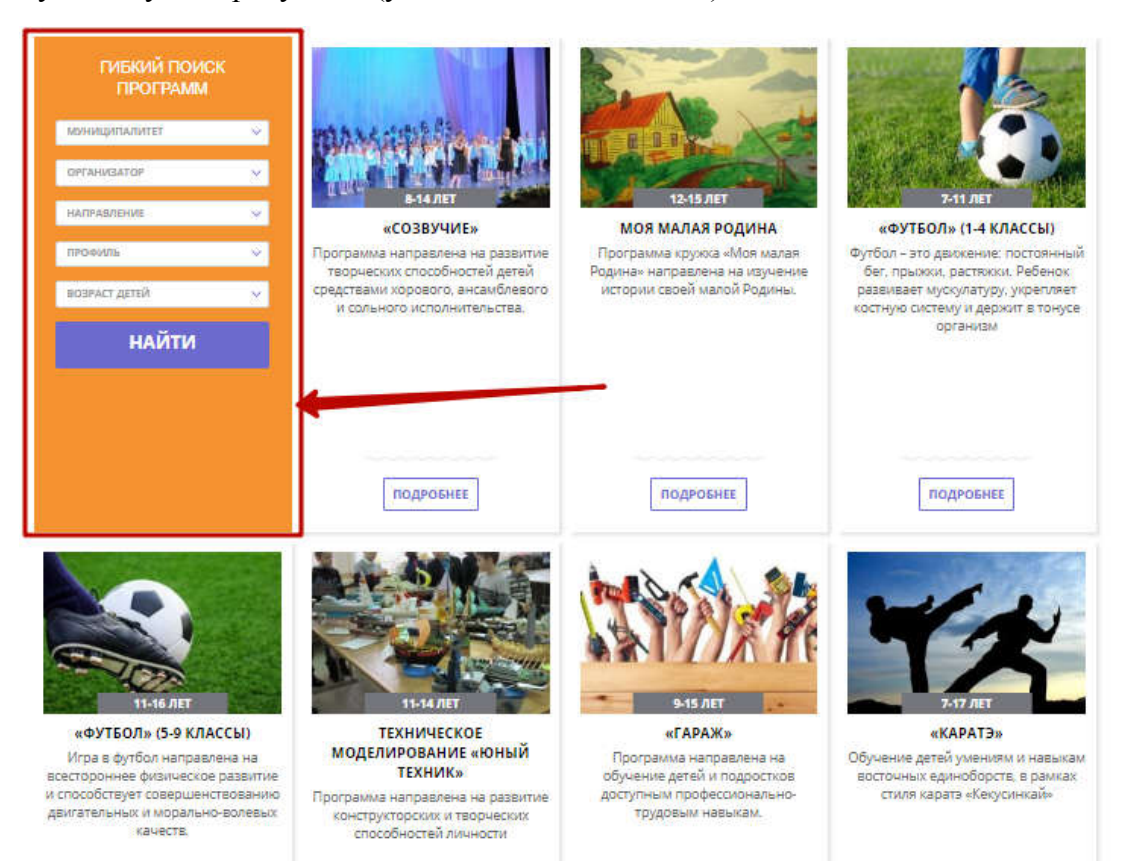

#### Рис. 3. Форма фильтра в виджете

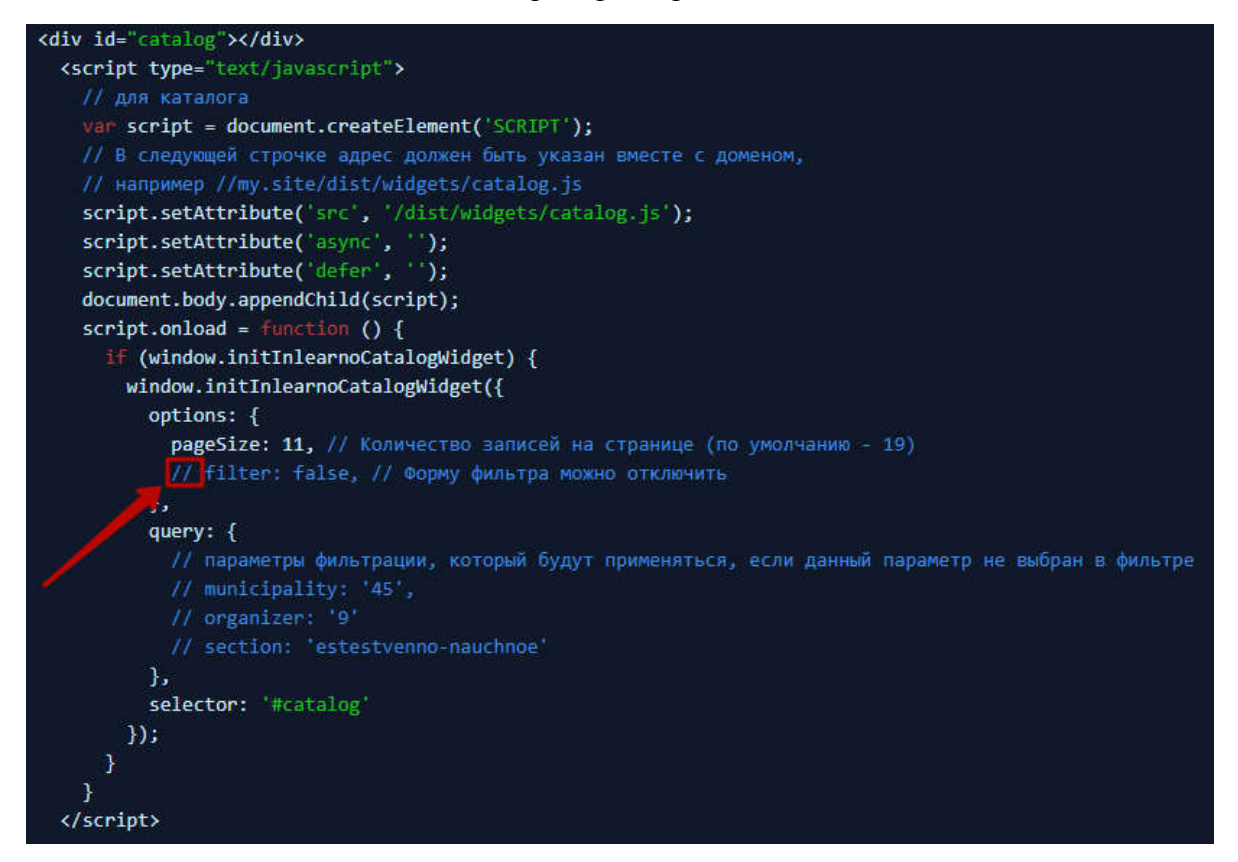

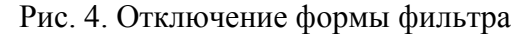

4. Задайте параметры фильтрации: раскомментируйте строки с нужными параметрами, укажите для них значения (рис. 5). Если форма фильтра убрана, то по этим значениям будут отфильтрованы карточки программ, отображаемые в виджете. Если форма есть, то значения будут использоваться в форме как значения по умолчанию.

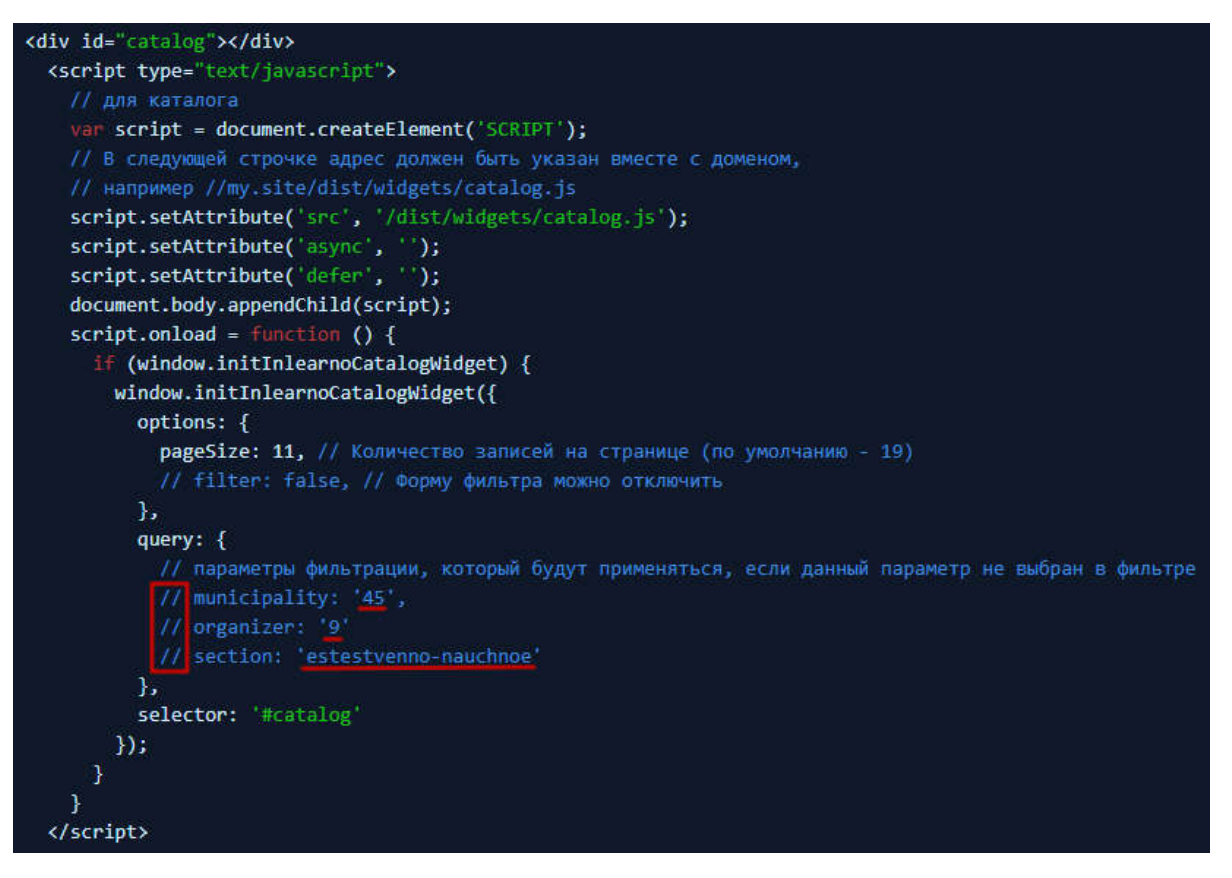

Рис. 5. Значения параметров фильтрации

Доступны следующие параметры фильтрации:

- municipality отобрать занятия по коду муниципалитета (коды муниципалитетов см. в таблице 1);
- $\bullet$  organizer отобрать занятия по коду учреждения;
- section отобрать занятия из указанной секции (направлению) каталога (см. табл. 2).

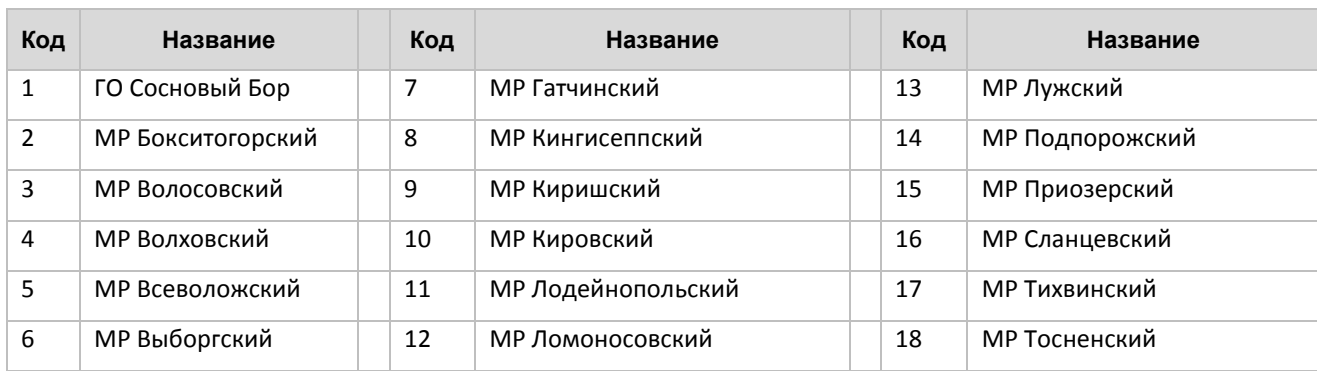

Таблица 1. Коды муниципалитетов

### Таблица 2. Секции каталога

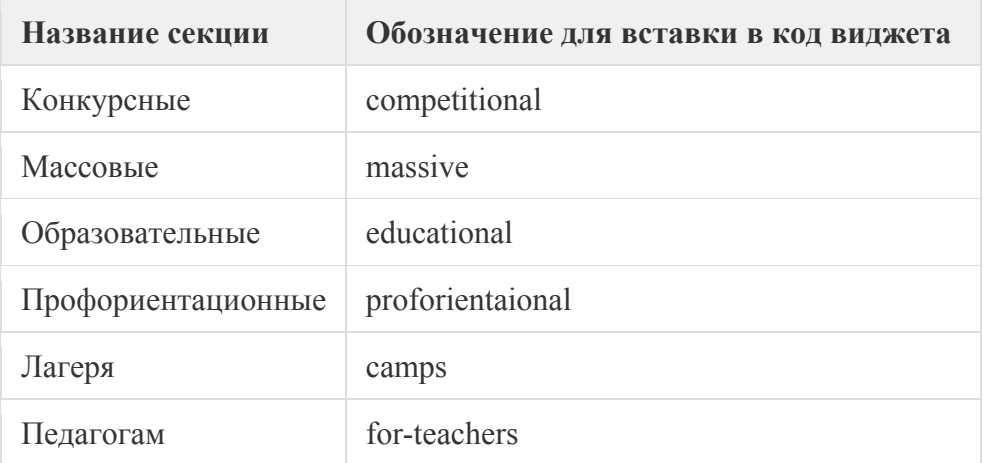

## Виджет Карточки программы

Виджет Карточки программы – показывает на странице карточку отдельной программы (рис. 6).

# «Волшебный мир танца»

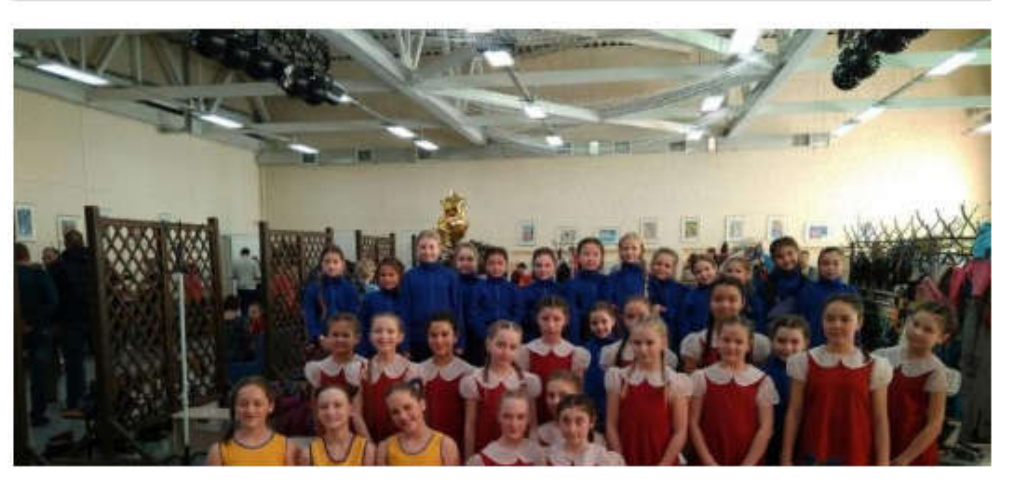

#### ОПИСАНИЕ

Программа разработана на основе собственной практической работы с обширным контингентом обучающихся, разных по музыкальным и физическим данным, складу психики и нервной системы, с учётом интересов ребят, их познавательной активности и творческих возможностей.

#### **МЕСТО ПРОВЕДЕНИЯ**

Челибинская обл., село Кизильское, ул. Ленинская, д. 76

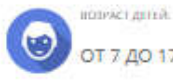

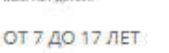

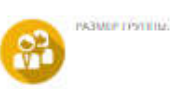

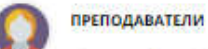

Соколова Оксана Викторовна

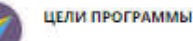

Цель программы:

Создание благоприятных условий для приобщения к богатству танцевального творчества и развития способности к культурно-личностному самоопределению.

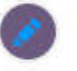

#### **РЕЗУЛЬТАТ ПРОГРАММЫ**

Планируемый результат: укрепление общефизического состояния учащихся; развитие злементарных навыхов координации; - владение основами классического танца и знание основных правил исполнения упражнений; умение исполнять танцы, построенные на движению разных жанров, снилей грамотно и выразительно; умение свободно импровизировать; - знание основ теории хореографического искусства, его направлений.

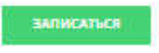

Рис. 6. Виджет типа «Карточка программы»

1. Для вставки на страницу виджета Карточки, скопируйте на нее следующие код:

```
<div id="card"></div>
<script type="text/javascript">
  // для карточки
  var script = document.createElement('SCRIPT');
  // В следующей строчке адрес должен быть указан вместе с доменом,
  // например //my.site/dist/widgets/detail.js
  script.setAttribute('src','https://xn--47-kmc.xn--80aafey1amqq.xn--d1acj3b/dist/widgets/detail.js');
 script.setAttribute('async', '');
 script.setAttribute('defer', '');
  document.body.appendChild(script);
  script.onload = function() {
    if (window.initInlearnoDetailWidget) {
      window.initInlearnoDetailWidget({
 id: 5377, // Идентификатор программы/мероприятия
 selector: '#card' // Селектор элемента для монтирования на страницу 
      });
    }
  }
</script>
```
2. Аналогично рисунку 7 укажите идентификатор программы, карточка которой будет отображаться в виджете.

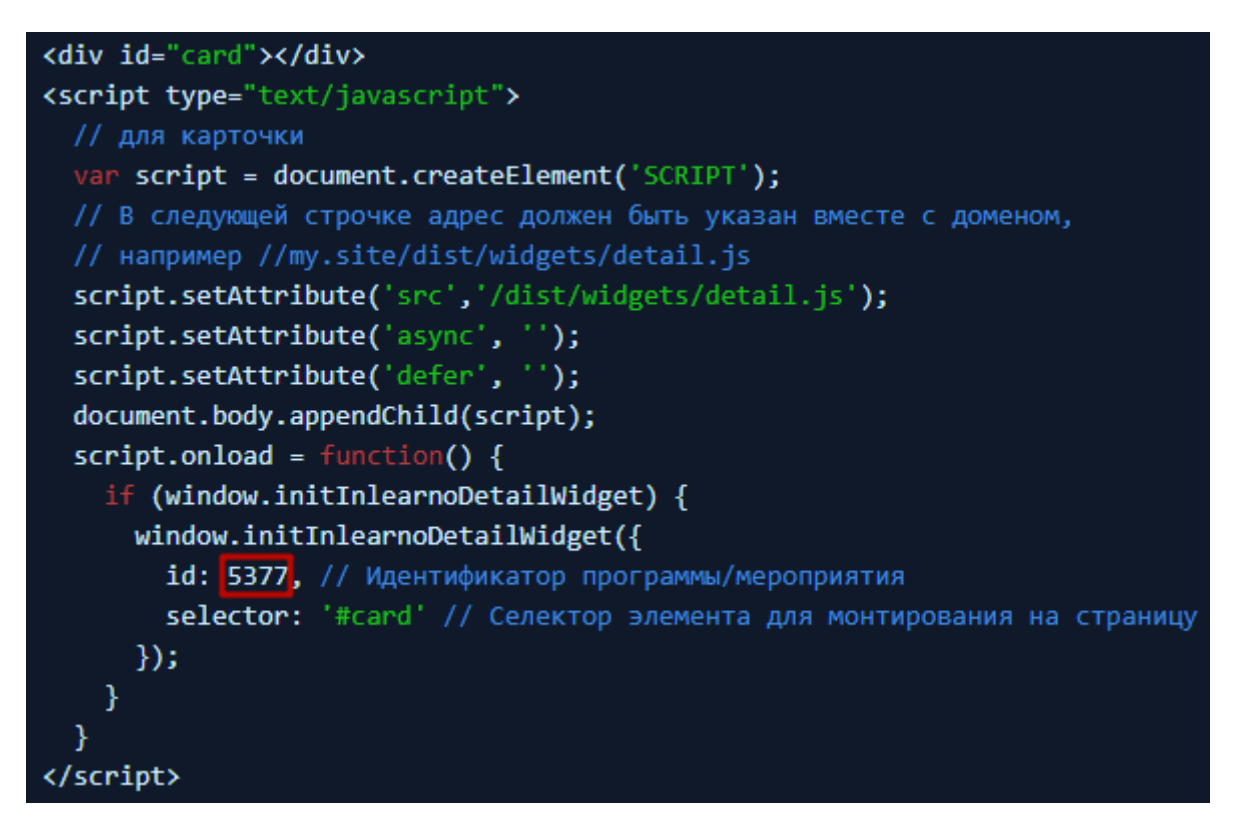

Рис. 7. Идентификатор программы